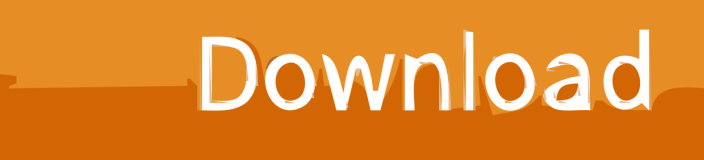

[Proxy Server Is Refusing Connections Tor](https://geags.com/1uhfhu)

# Using the Tor Browser to browse .i2p sites

Why?<br>
Because the Tor Browser is specifically made<br>
to enhance anonymity and security while<br>
browsing. It is very well maintained and<br>
constantly updated to provide protection<br>
against new threats. There's no need to<br>
rein

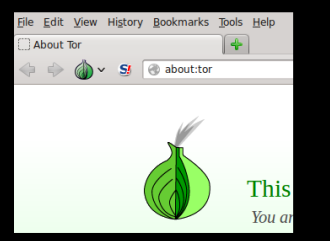

Make sure I2P is running. Launch the Tor<br>Browser. (Get it at https://torproject.org)

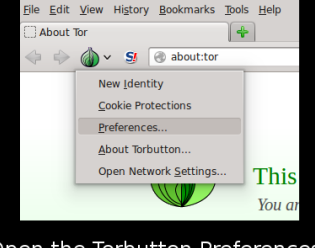

Open

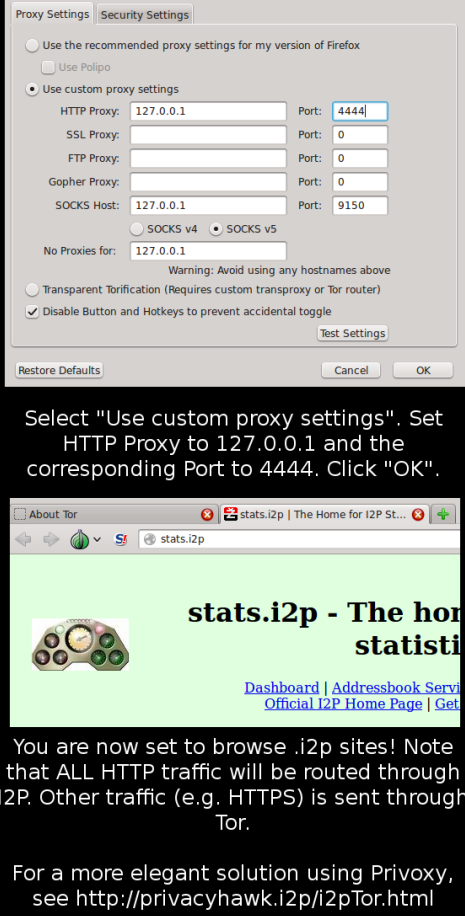

[Proxy Server Is Refusing Connections Tor](https://geags.com/1uhfhu)

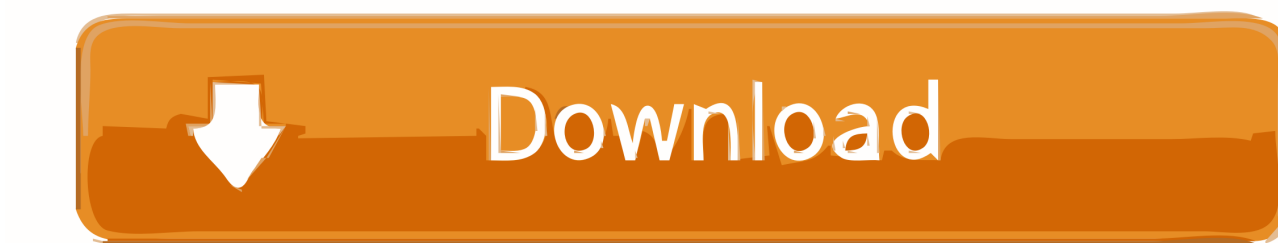

Tor is on AmazonSmile! The Tor Project is a non-profit organization and eligible to receive donations from the AmazonSmile program.

- 1. proxy server refusing connections
- 2. proxy server refusing connections tor android
- 3. proxy server refusing connections chrome

Open Firefox web browser, and if you see the top-right side of your web browser, you will see "Open Menu" with 3 horizontal lines.. Click OK 4 Close your Firefox browser, and open it again It will work! ? ? ?Hope your proxy server is refusing connections problem get it fixed with this ! ? ? ? This repository has been archived by the owner.. Procedure/Solution to resolve Tor: Proxy Server Refusing Connection Error: 1- Go to the tor directory and search for this file "torcc", in case you have tor browser bundle then you can find it in a folder name as Data>>Tor.. Probably this problem caused by a wrong network setting in Firefox web browser You have never changed the Firefox network setting ? This could be done by an adware, malware or any other harmful programs that you have on your computer.

### **proxy server refusing connections**

proxy server refusing connections, proxy server refusing connections tor, proxy server refusing connections tor android, proxy server refusing connections windows 10, proxy server refusing connections chrome, proxy server refusing connections firefox fix, proxy server refusing connections tails, proxy server refusing connections mac, proxy server refusing connections ubuntu, proxy server refusing connections fix, proxy server refusing connections linux, squid proxy server refusing connections [Free](https://vigorous-goldberg-43bb38.netlify.app/Free-Download-Peta-Kota-Surabaya-Terbaru) [Download Peta Kota Surabaya Terbaru](https://vigorous-goldberg-43bb38.netlify.app/Free-Download-Peta-Kota-Surabaya-Terbaru)

So please, don't forget to do virus scan on your computer Here is the solution for the proxy server error.. Please read this guide on how to ask for help before posting help questions, courtesy of /u/system33.. The proxy server is refusing connections error messege display when you open Firefox web browser ?If the above error messege displays when your internet service provider, router, modem, and WiFi are okay.. 3 Now, click "Settings" in connection box You will now see proxy settings Check "No proxy".. Click it, then click "Options" 2 You will see many different settings Please click "Advanced" then under Advanced, click "Network". [Python Software Download For Mac](https://site-3856099-9567-4069.mystrikingly.com/blog/python-software-download-for-mac)

# Using the Tor Browser to browse .i2p sites

Why?<br>
Because the Tor Browser is specifically made<br>
to enhance anonymity and security while<br>
browsing. It is very well maintained and<br>
constantly updated to provide protection<br>
against new threats. There's no need to<br>
rein

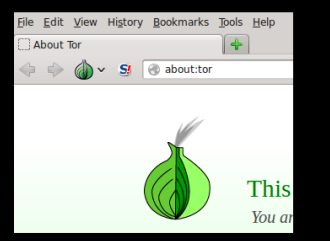

Make sure I2P is running. Launch the Tor<br>Browser. (Get it at https://torproject.org)

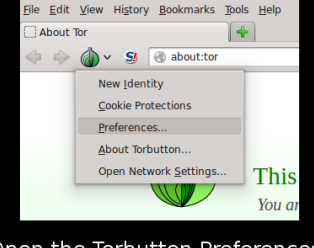

Open the Torbutton Preferences

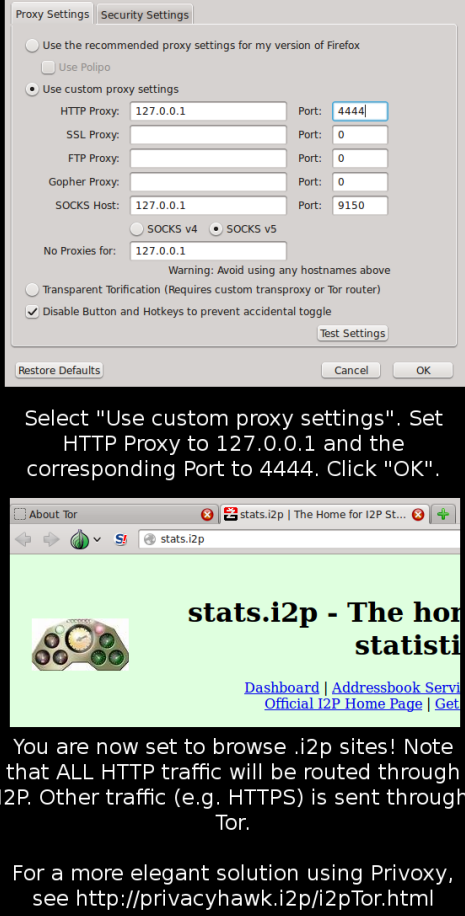

### [Vray Rhino Keygen](https://gillanmanmo.wixsite.com/fastbudena/post/vray-rhino-keygen)

## **proxy server refusing connections tor android**

### [Acer Aspire 8920g Bluetooth Drivers For Mac](https://centhufflabma.mystrikingly.com/blog/acer-aspire-8920g-bluetooth-drivers-for-mac)

 It is now read-only Join GitHub todayGitHub is home to over 40 million developers working together to host and review code, manage projects, and build software together.. But searching for this file in the general tor directory is more promising If below method does not work, try to reset Firefox !Click here for Chrome & IE & Firefox resetHere is the instruction to fix this proxy server issue:Open Menu > Options > Advanced > Network Connection > Settings > Change the proxy server setting1. [Little](http://kenkirui.tistory.com/7) [Lost Robots Activation Code \[Password\]](http://kenkirui.tistory.com/7)

## **proxy server refusing connections chrome**

[Chinese 125cc Scooter Manual](https://alanp0t.wixsite.com/vithedpomfmar/post/chinese-125cc-scooter-manual)

You may have come here because you need assistance getting Tor or a specific aspect of Tor working. 0041d406d9 [Plants Vs](https://hub.docker.com/r/discbackdownti/plants-vs-zombies-full-version-hacked) [Zombies Full Version Hacked](https://hub.docker.com/r/discbackdownti/plants-vs-zombies-full-version-hacked)

0041d406d9

[Leawo Blu Ray Ripper Key](https://hub.docker.com/r/veycorbipu/leawo-blu-ray-ripper-key)